# **Implemente DVTI en Secure Firewall y Cisco IOS**

## **Contenido**

Introducción **Prerequisites Requirements** Componentes Utilizados **Configurar** Diagrama de la red **Configuraciones** Configure la interfaz WAN y los parámetros de cifrado IKEv2 en el ASA del hub Configuración de los parámetros IKEv2 en el ASA del hub Creación de una Interfaz de Loopback y Plantilla Virtual Cree un grupo de túnel y anuncie las IP de la interfaz de túnel a través de IKEv2 Exchange Configuración del routing EIGRP en el ASA del hub Configuración de las Interfaces en el Spoke ASA Configuración de los Parámetros Crypto IKEv2 en el Spoke ASA Configuración de la Interfaz de Túnel Virtual Estática en el Spoke ASA Cree un Grupo de Túnel y Anuncie las IPs de la Interfaz de Túnel a través de IKEv2 Exchange Configuración del Ruteo EIGRP en el Spoke ASA Configuración de las interfaces en el router de radio Configure los parámetros IKEv2 y AAA en el router de radio Configuración de la Interfaz de Túnel Virtual Estática en el Router Spoke Configuración del Ruteo EIGRP en el Router Spoke Verificación **Troubleshoot** Información Relacionada

## **Introducción**

Este documento describe cómo implementar una solución radial de interfaz de túnel virtual dinámico con EIGRP en Adaptive Security Appliance.

## **Prerequisites**

#### **Requirements**

- Comprensión básica de las interfaces de túnel virtual en ASA
- Conectividad subyacente básica entre concentradores/radios/ISP
- Conocimientos básicos de EIGRP
- Adaptive Security Appliance versión 9.19(1) o superior

#### **Componentes Utilizados**

La información que contiene este documento se basa en las siguientes versiones de software y hardware.

- Dos dispositivos ASAv, ambos versión 9.19(1). Utilizado para el spoke 1 y el hub
- Dos dispositivos Cisco IOS® v versión 15.9(3)M4. Uno para el dispositivo ISP, otro para Spoke 2.

• Dos hosts Ubuntu para el tráfico genérico destinado a los túneles

La información que contiene este documento se creó a partir de los dispositivos en un ambiente de laboratorio específico. Todos los dispositivos que se utilizan en este documento se pusieron en funcionamiento con una configuración verificada (predeterminada). Si tiene una red en vivo, asegúrese de entender el posible impacto de cualquier comando.

## **Configurar**

#### **Diagrama de la red**

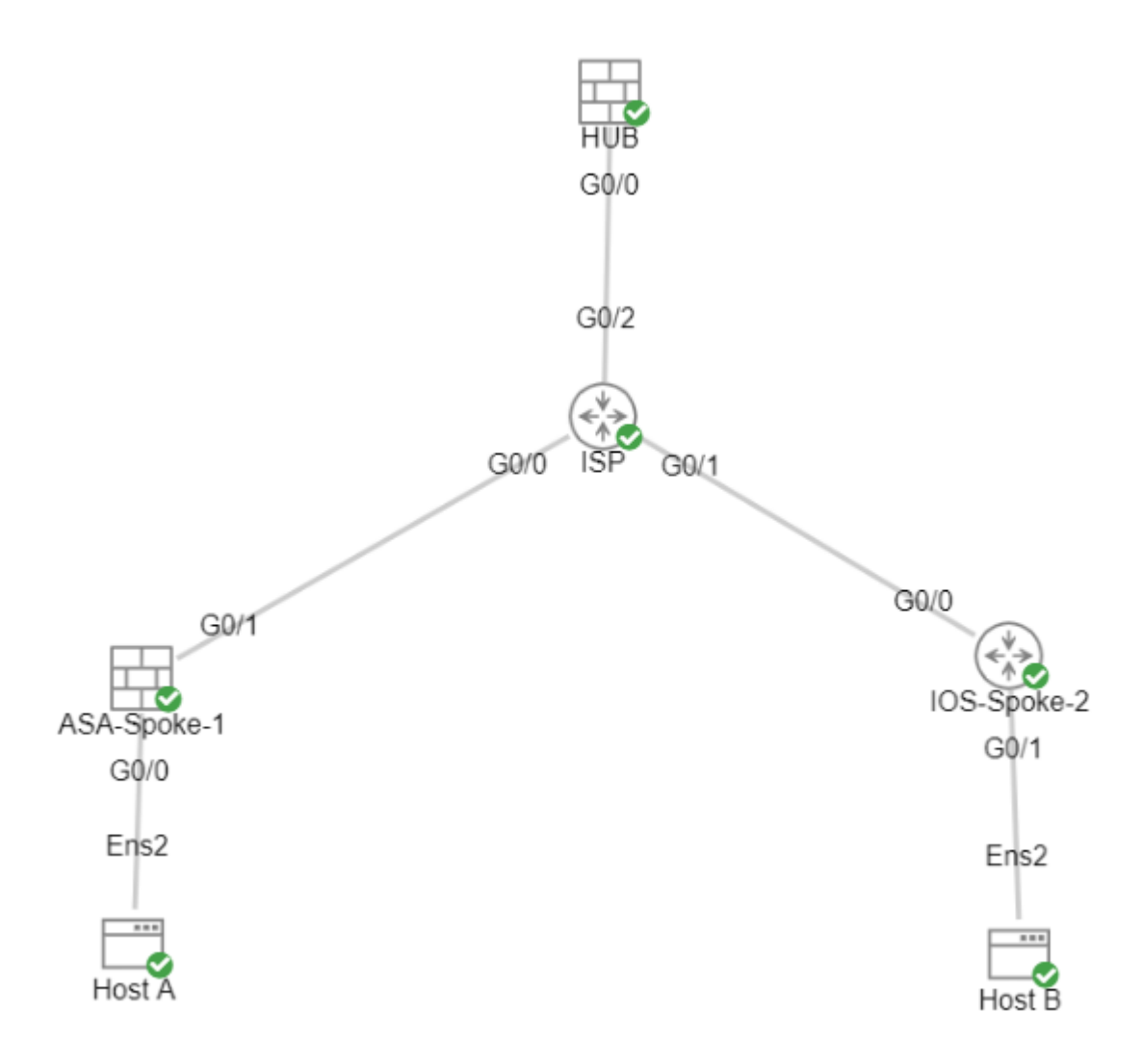

### **Configuraciones**

#### **Configure la interfaz WAN y los parámetros de cifrado IKEv2 en el ASA del hub**

Entre en el modo de configuración del hub.

```
interface g0/0
ip address 198.51.100.1 255.255.255.0 
nameif OUTSIDE
```
#### **Configuración de los parámetros IKEv2 en el ASA del hub**

Cree una política IKEv2 que defina los parámetros de fase 1 de la conexión IKE.

crypto ikev2 policy 1 (The number is locally significant on the device, this determine the order in which the IKEv2 policies are presented to the peer) encryption aes-256 (Defines the encryption parameter used to encrypt the initial communication between the devices) integrity sha256  $($ Defines the integrity used to secure the initial communication between the device  $\frac{1}{2}$ group 21 (Defines the Diffie-Hellman group used to protect the key exchange between de prf sha256 (Pseudo Random Function, an optional value to define, automatically chooses the value defined for integrity) lifetime seconds 86400 (Controls the phase 1 rekey, specified in seconds. Optional value, as the default is 86400)

Cree una propuesta IKEv2 IPsec para definir los parámetros de fase 2 utilizados para proteger el tráfico.

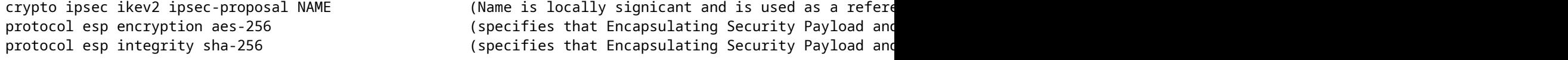

Cree un perfil IPsec que contenga la propuesta de IPsec.

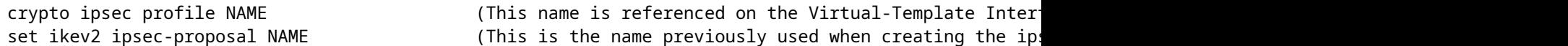

#### **Creación de una Interfaz de Loopback y Plantilla Virtual**

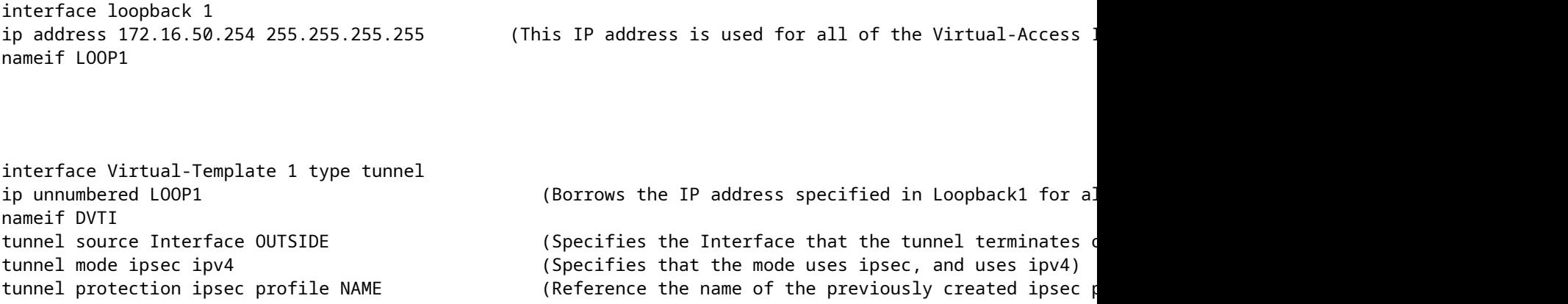

#### **Cree un grupo de túnel y anuncie las IP de la interfaz de túnel a través de IKEv2 Exchange**

Cree un grupo de túnel para especificar el tipo de túnel y el método de autenticación.

tunnel-group DefaultL2LGroup ipsec-attributes  $( 'DefaultL2LGroup' is a default tunnel-group u)$ virtual-template 1 (This command ties the Virtual-Template previously created to the tunnel-group to allow for proper authentication and connection) ikev2 remote-authentication pre-shared-key cisco123 (This specifies the remote authentication as a ikev2 local-authentication pre-shared-key cisco123 (This specifies the local authentication as a pre-shared-key with the key being cisco123) ikev2 route set Interface **Banges in termines unically exchanges**. (Advertises the VTI Interface IP over IKEv2 ex

#### **Configuración del routing EIGRP en el ASA del hub**

router eigrp 100

network 172.16.50.254 255.255.255.255 (Advertise the IP address of the Loopback used for the Virtual-Template. This is used to form an EIGRP neighborship via VTI connectivity)

#### **Configuración de las Interfaces en el Spoke ASA**

Configuración de la interfaz WAN.

interface g0/1 ip address 203.0.113.1 255.255.255.0 nameif OUTSIDE-SPOKE-1

Configuración de la interfaz LAN.

interface g0/0 ip address 10.45.0.4 255.255.255.0 nameif INSIDE-SPOKE-1

Configuración de una interfaz de loopback.

```
interface loopback1
ip address 172.16.50.1 255.255.255.255
nameif Loop1
```
#### **Configuración de los Parámetros Crypto IKEv2 en el Spoke ASA**

Cree una política IKEv2 que coincida con los parámetros del hub.

```
crypto ikev2 policy 1
encryption aes-256
integrity sha256
group 21         
prf sha256
```
Cree una propuesta de IPsec IKEv2 que coincida con los parámetros del hub.

```
protocol esp encryption aes-256
protocol esp integrity sha-256
```
crypto ipsec ikev2 ipsec-proposal NAME (Name is locally signicant, this does not need to match the hub device)

Cree un perfil IPsec que contenga la propuesta de IPsec.

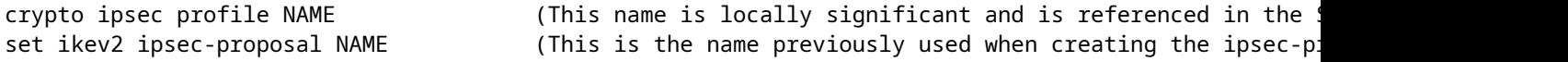

#### **Configuración de la Interfaz de Túnel Virtual Estática en el Spoke ASA**

Configure una interfaz de túnel virtual estática que apunte al hub. Los dispositivos spoke configuran interfaces de túnel virtual estáticas regulares al hub; sólo el hub requiere una plantilla virtual.

interface tunnel1 ip unnumbered loopback1 nameif ASA-SPOKE-SVTI tunnel mode ipsec ipv4 tunnel protection ipsec profile NAME

tunnel destination 198.51.100.254 (Tunnel destination references the Hub ASA tunnel source. Commonly referred to as the WAN address)

#### **Cree un Grupo de Túnel y Anuncie las IPs de la Interfaz de Túnel a través de IKEv2 Exchange**

tunnel-group 198.51.100.1 type ipsec-121 (This specifies the connection type as i tunnel-group 198.51.100.1 ipsec-attributes (Ipsec attributes allows you to make changes to the method of authentication and parameters used) ikev2 remote-authentication pre-shared-key cisco123 ikev2 local-authentication pre-shared-key cisco123 ikev2 route set Interface

#### **Configuración del Ruteo EIGRP en el Spoke ASA**

Cree un sistema autónomo EIGRP y aplique las redes deseadas que se anunciarán.

#### **Configuración de las interfaces en el router de radio**

interface g0/0 ip address 192.0.2.1 255.255.255.0 no shut

interface g0/1 ip address 10.12.0.2 no shut

interface loopback1 ip address 172.16.50.2 255.255.255.255

#### **Configure los parámetros IKEv2 y AAA en el router de radio**

Cree una propuesta IKEv2 para que coincida con los parámetros de la fase 1 en el ASA.

```
crypto ikev2 proposal NAME       (These parameters must match the ASA IKEv2 Policy) 
encryption aes-cbc-256           (aes-cbc-256 is the same as the ASA aes-256. However, AES-GCM of any variant is not the same, and is not a matching parameter with plain AES)
integrity sha256
group 21
```
Cree una política IKEv2 para adjuntar las propuestas.

crypto ikev2 policy NAME proposal NAME (This is the name of the IKEv2 proposal created in the step ikev2)

Cree una política de autorización IKEv2.

crypto ikev2 authorization policy NAME (IKEv2 authorization policy serves as a container of IK route set Interface

Active AAA en el dispositivo.

Cree una red de autorización AAA.

aaa authorization network NAME local **intererence in that is reference** in that is an authorization that is refer

Cree un perfil IKEv2 que contenga un repositorio de los parámetros no negociables de la SA IKE, como identidades locales o remotas y métodos de autenticación.

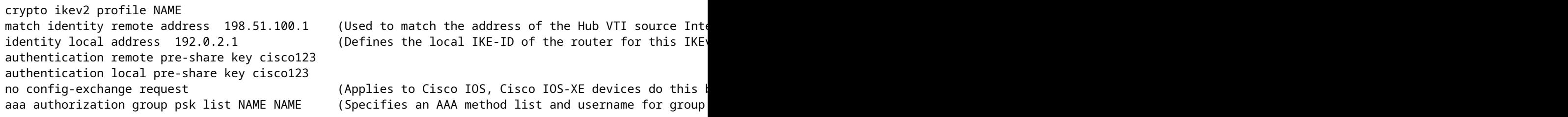

Cree un conjunto de transformación para definir los parámetros de cifrado y de hash utilizados para proteger el tráfico tunelado.

crypto ipsec transform-set NAME esp aes 256 esp-sha256-hmac

Cree un perfil IPSec de cifrado para alojar el conjunto de transformación y el perfil IKEv2.

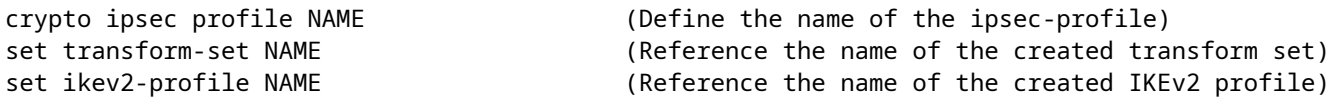

#### **Configuración de la Interfaz de Túnel Virtual Estática en el Router Spoke**

Configure una interfaz de túnel virtual estática que apunte al hub.

interface tunnel1 ip unnumbered loopback1 tunnel source g0/0 tunnel mode ipsec ipv4 tunnel destination 198.51.100.1

tunnel protection ipsec profile NAME (Reference the name of the created ipsec profile. This applies the IKEv2 and transform set parameters to the tunnel Interface)

#### **Configuración del Ruteo EIGRP en el Router Spoke**

Cree un sistema autónomo EIGRP y aplique las redes deseadas que se anunciarán.

router eigrp 100<br>network 172.16.50.2 0.0.0.0

(Routers advertise EIGRP networks with the wildcard mask. This advertise the tunnel IP address to all network 10.12.0.0 0.0.0.255 (Advertises the Host-B network to the hub. This allows the hub to notify connecting spokes how to reach this network

### **Verificación**

Utilize esta sección para confirmar que su configuración funcione correctamente.

Routing de ASA:

show run router

show eigrp topology

show eigrp neighbors

show route [eigrp]

#### Cifrado ASA:

show run crypto ikev2 show run crypto ipsec show run tunnel-group [NAME] show crypto ikev2 sa show crypto ipsec sa peer X.X.X.X

ASA Virtual-Template y Virtual-Accesses:

show run interface virtual-template # type tunnel show interface virtual-access #

Routing de Cisco IOS:

show run | sec eigrp show ip eigrp topology show ip eigrp neighbors show ip route show ip route eigrp

#### Cisco IOS Crypto:

show run | sec cry show crypto ikev2 sa show crypto ipsec sa peer X.X.X.X

Interfaz de túnel de Cisco IOS:

show run interface tunnel#

### **Troubleshoot**

En esta sección se brinda información que puede utilizar para resolver problemas en su configuración.

Depuraciones de ASA:

debug crypto ikev2 platform 255 debug crypto ikev2 protocol 255 debug crypto ipsec 255 debug ip eigrp # debug ip eigrp neighbor X.X.X.X

Depuraciones de Cisco IOS:

debug crypto ikev2 debug crypto ikev2 error debug crypto ikev2 packet

debug crypto ikev2 internal debug crypto ipsec debug crypto ipsec error debug ip eigrp # debug ip eigrp neighbor X.X.X.X

## **Información Relacionada**

• **[Asistencia técnica y descargas de Cisco](https://www.cisco.com/c/es_mx/support/index.html?referring_site=bodynav)**

#### Acerca de esta traducción

Cisco ha traducido este documento combinando la traducción automática y los recursos humanos a fin de ofrecer a nuestros usuarios en todo el mundo contenido en su propio idioma.

Tenga en cuenta que incluso la mejor traducción automática podría no ser tan precisa como la proporcionada por un traductor profesional.

Cisco Systems, Inc. no asume ninguna responsabilidad por la precisión de estas traducciones y recomienda remitirse siempre al documento original escrito en inglés (insertar vínculo URL).